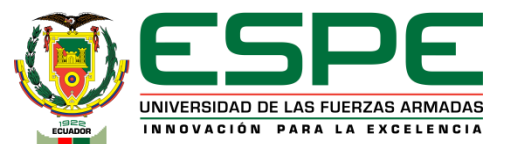

# **Universidad de las Fuerzas Armadas ESPE Sede Latacunga**

Tecnología Superior en Electromecánica

Implementación de un prototipo de lavamanos inteligente con el uso de dispositivos electrónicos para prevenir el contagio de Covid-19

**Autores:** Rojas Titoaña, Cristofer Bryan y Sangucho Rojas, Dilan Joel

**Director:** Ing. Bustillos Escola, Diego Israel

Latacunga, 07 de febrero del 2023

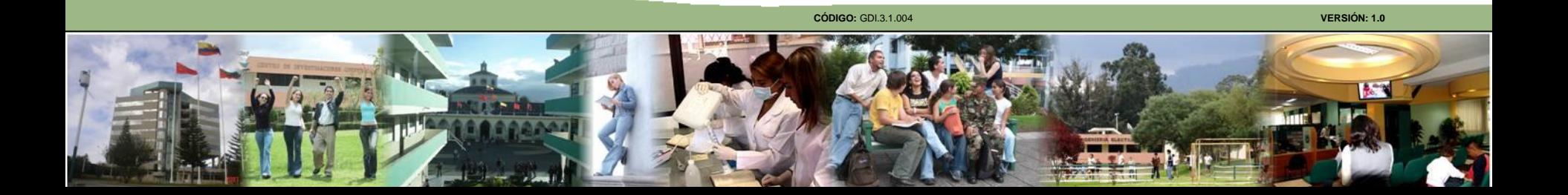

# AGENDA

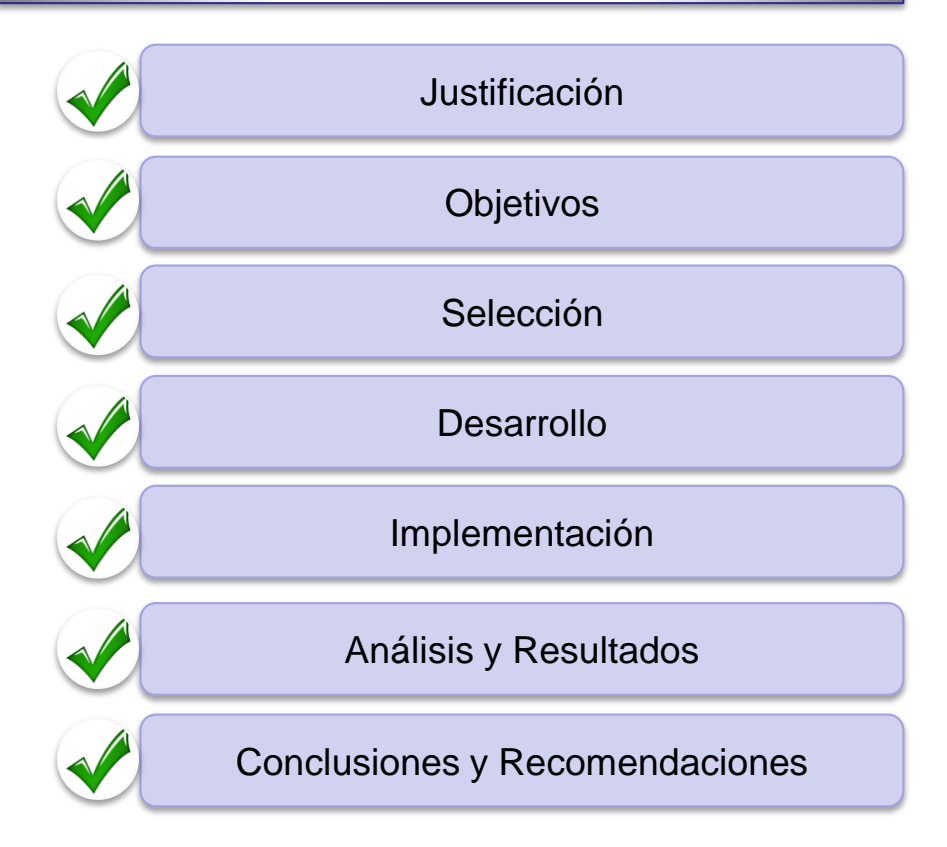

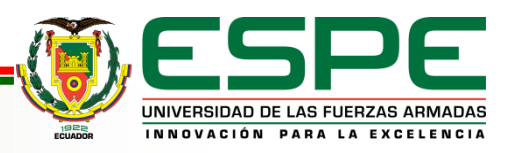

**CÓDIGO:** GDI.3.1.004 **VERSIÓN: 1.0**

# *JUSTIFICACIÓN*

Este proyecto surge a raíz de la pandemia del COVID 19, empezó a generar pánico entre las personas de todo el mundo, en vista que la pandemia cada día cobraba muchas vidas, las grandes potencias comenzaron a buscar nuevas alternativas para evitar los contagios masivos a nivel mundial una de ellas era evitar el menor contacto con otras personas u objetos,

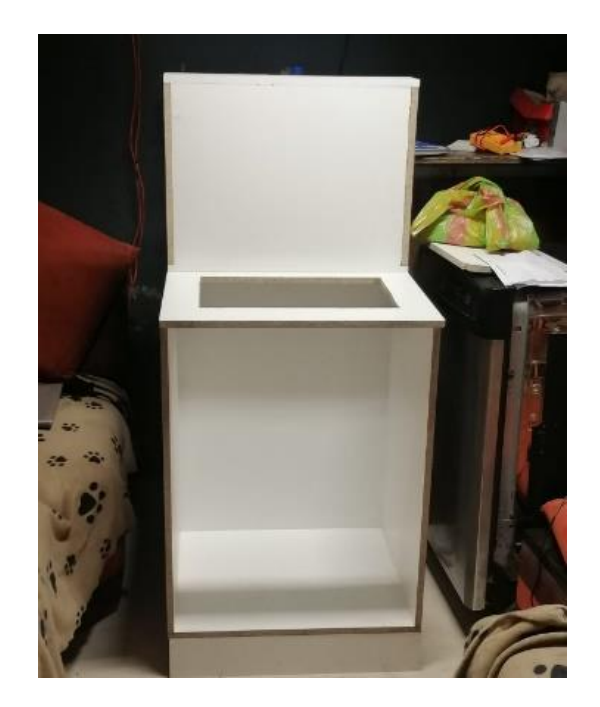

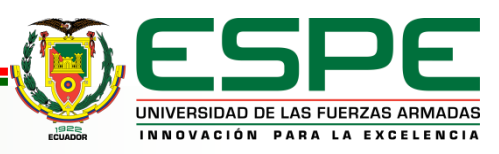

Mediante la implementación de un prototipo de lavamanos inteligente, se busca evitar el menor contacto posible, con el fin de disminuir los contagios en lugares donde suelen frecuentar mayor cantidad de personas, a su vez ayudaría a que las personas puedan desinfectarse y tener un adecuado lavado de manos.

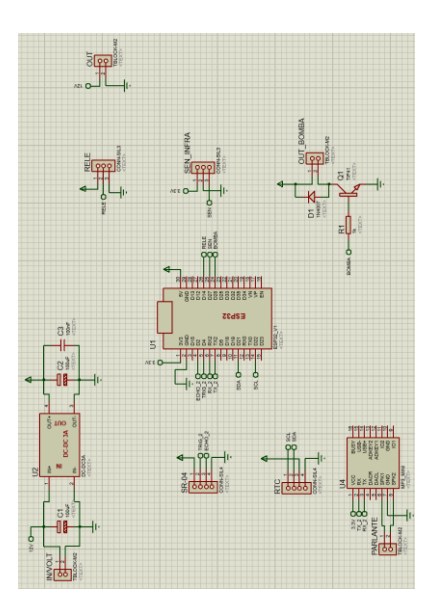

Este prototipo ayudaría en nuevas investigaciones para poder mejorar nuevas innovaciones con el fin de que cada día se involucren en tecnologías alternativas que ayuden al bienestar de las personas, así como también irse adaptando a que la tecnología va introduciendo cada día más en nuestras vidas.

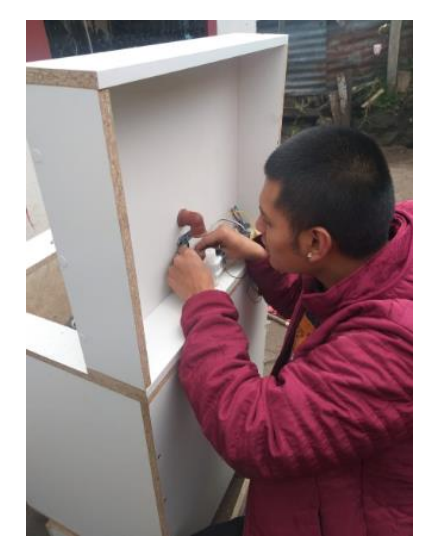

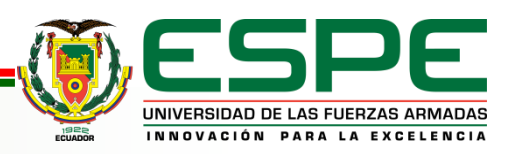

# *OBJETIVOS*

# *OBJETIVO GENERAL*

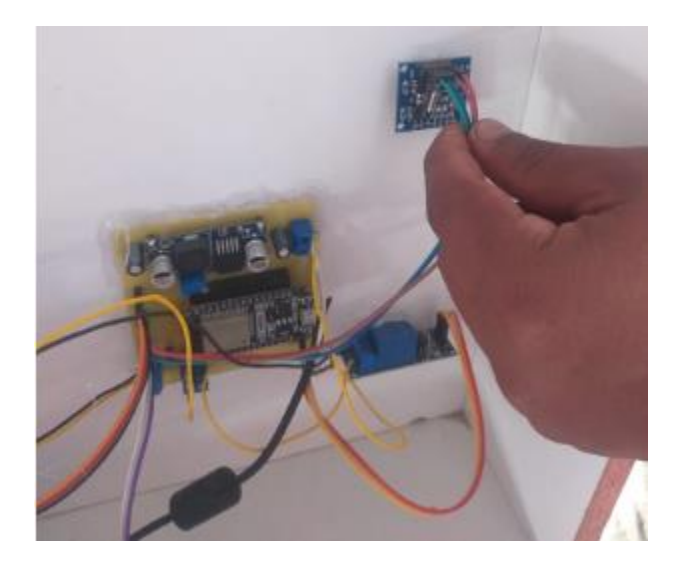

Implementar un prototipo de lavamanos inteligente con el uso de

dispositivos electrónicos para prevenir el contagio del Covid 19.

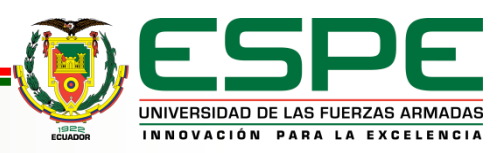

CÓDIGO: GDI.3.1.004 **VERSIÓN: 1.0**

# *OBJETIVOS ESPECÍFICOS*

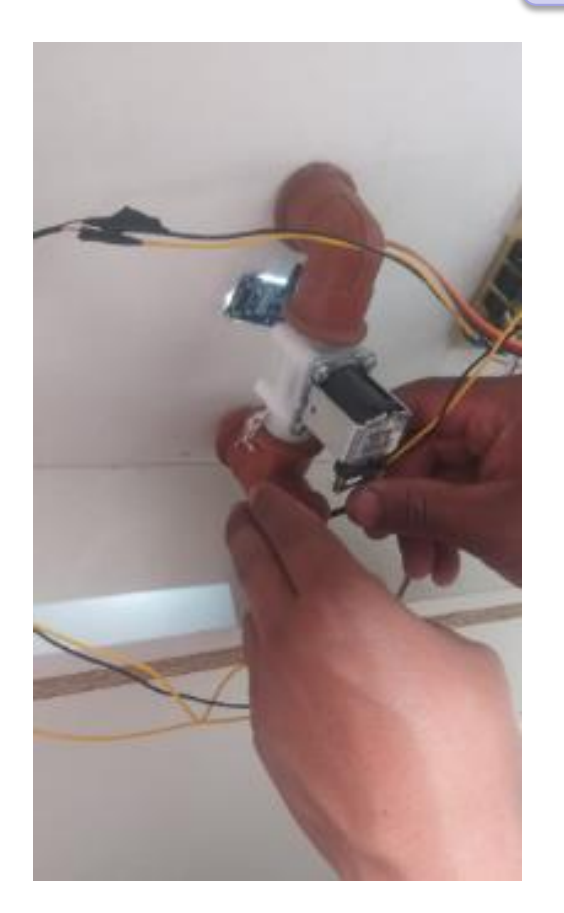

Analizar proyectos similares para el entendimiento del estado del arte en esta tecnología y plantear el marco teórico de los elementos del dispositivo y la plataforma a utilizar.

Seleccionar y describir las características técnicas de los elementos mecánicos y electrónicos necesarios para la implementación del prototipo y el despliegue de la aplicación en la plataforma IoT.

Implementar el prototipo de lavamanos inteligente.

Realizar pruebas de funcionamiento del prototipo y resultados de la

aplicación.

![](_page_5_Picture_7.jpeg)

# *DESARROLLO*

#### *Diseño del prototipo*

Para el diseño, procuramos tener en cuenta hasta el mínimo detalle. Las mismas que se detallaran a continuación:

- Las dimensiones del lavamanos en porcelana con una tolerancia de +- 0.5 cm.
- La altura promedio de una persona, referencia que este a la altura de su cintura.
- Altura de la conexión de agua potable directamente de la tubería.
- Dimensiones de la llave de agua y dispensador de jabón.

![](_page_6_Picture_7.jpeg)

*Perspectivo isometría de la estructura del prototipo* 

![](_page_7_Picture_1.jpeg)

![](_page_7_Picture_2.jpeg)

CÓDIGO: GDI.3.1.004 **VERSIÓN: 1.0**

*Selección de la tarjeta ESP32*

#### *Módulo ESP32-WROOM-32.*

Es un potente módulo que integra WiFi y Bluetooth, ideal para desarrollar productos de IoT. La integración de Bluetooth, Bluetooth LE y Wi-Fi permite una amplia gama de aplicaciones

![](_page_8_Picture_3.jpeg)

![](_page_8_Picture_4.jpeg)

#### *Diseño del sistema electrónico*

Para el diseño del circuito se utilizó el Software de simulación Proteus, el cual nos ayudó con los elementos electrónicos necesarios, ya que es un sistema de simulación analógico y digital. Ya seleccionados los elementos se procedió a conectar cada uno de ellos parte por parte, teniendo en cuenta la distribución de pines y voltajes a los que trabajan.

![](_page_9_Figure_2.jpeg)

![](_page_9_Picture_3.jpeg)

# *Diseño de la PCB con ARES*

electrónica.

Realizado el esquema final de conexiones del circuito, procedemos a realizar el diseño del circuito impreso. En la cual definimos los siguientes aspectos:

- Dimensiones de la placa electrónica.
- Ubicación de los elementos electrónicos, optimizando el espacio dentro de la placa

![](_page_10_Figure_4.jpeg)

![](_page_10_Picture_5.jpeg)

*Selección de los sensores para el prototipo y características* 

**Módulo sensor infrarrojo.** El Módulo Sensor De Obstáculos Reflectivo Infrarrojo FC-51 es un dispositivo opto electrónico activo capaz de medir proximidad por infrarrojo IR, está compuesto por un transmisor que emite energía infrarroja IR y un receptor que detecta la energía IR reflejada por la presencia de cualquier obstáculo en la parte frontal del módulo.

![](_page_11_Picture_2.jpeg)

![](_page_11_Picture_3.jpeg)

**Sensor Ultrasónico HC-SR04.** "Los sensores ultrasónicos miden la distancia en la que se encuentra el objeto mediante ondas ultrasónicas, contando el tiempo de la emisión y recepción"

![](_page_11_Picture_5.jpeg)

#### **Características**

#### **Sensor Ultrasónico HC-SR04**

![](_page_12_Picture_25.jpeg)

#### **Módulo sensor infrarrojo**

![](_page_12_Picture_26.jpeg)

![](_page_12_Picture_5.jpeg)

#### *Configuración de la aplicación Telegram*

La aplicación móvil de Telegram tiene la ventaja de tener su propio protocolo de comunicación, el cual es MTProto, el mismo que se proyecta a varias sesiones, plataformas y transfiere archivos de todos los formatos existentes, Se realiza la escritura del Token en la programación del proyecto para crear la comunicación HTTP

#define BOT TOKEN "5376702191:AAGg8BhtKhtUVlvtGUCLHcE W6L6fmG13Ss" #define Id Chat "5564528763"

![](_page_13_Picture_3.jpeg)

![](_page_14_Picture_0.jpeg)

![](_page_14_Picture_1.jpeg)

![](_page_14_Picture_2.jpeg)

![](_page_14_Picture_3.jpeg)

*Librerías para el respectivo manejo de los elementos electrónicos*

Las librerías a utilizar para el desarrollo de la programación son las siguientes:

#include "Arduino.h" #include "DFRobotDFPlayerMini.h" #include "ESP32 MailClient.h" #include "RTClib.h" #include <WiFi.h> #include <WiFiClientSecure.h> #include <UniversalTelegramBot.h> #include <ArduinoJson.h>

![](_page_15_Picture_3.jpeg)

#### *Desarrollo de la programación para el funcionamiento del prototipo*

#### *Conexión a la red WIFI*

Para la conexión a la red WIFI se procedió a configurar el usuario y contraseña a donde va estar conectado nuestro ESP32. Mediante la creación de dos variables las cuales son de tipo WIFI\_ SSID, en la cual podemos almacenar el nombre de usuario de la red WIFI y la otra variable es WIFI\_PASSWORD, la cual almacena la contraseña de la red WIFI

#define WIFI SSID "Damaris" //// Usuario de la red #define WIFI PASSWORD "0999828098" ////Contraseña de la red

![](_page_16_Picture_4.jpeg)

### *Creación de variables para el jabón y agua*

Para almacenar información de las dispensaciones de jabón se utilizó una variable tipo string <data\_con\_jabon>. Al igual que, para el almacenamiento de las dispensaciones de agua <data\_con\_agua>

> Para la función de enviar la información en forma de texto a la aplicación de Telegram se utilizó una variante de tipo string en donde ya recoge la primera información almacenada y con un mensaje programado lo envía. Para las notificaciones de agua la variable es <data\_unido\_agua> y para el jabón <data\_unido\_jabon>.

![](_page_17_Picture_3.jpeg)

String data unido jabon =  $""$ ; String data con jabon =  $""$ ;

String data unido agua =  $""$ ; String data con agua =  $""$ ;

String men correo =  $"$ ; String men\_correo\_com =  $""$ ;

> cont sen =  $0$ ; cont ultra =  $0$ ;

![](_page_18_Picture_4.jpeg)

#### *Subrutina de la RTC*

Se pone el código principal para ejecutarlo repetidamente, con la variable "DateTime now" la cual expresa la hora local, los minutos y los segundos, con la variable "Serial.print" podemos enviar los datos de comunicación serial.

```
///Subrutina de la RTC
void loop() {
  // put your main code here, to run repeatedly:
  DateTime now = rtc.now();Serial.print(now.hour(), DEC);
  Serial.print(':');Serial.print(now.minute(), DEC);
  Serial.print(':');Serial.print(now.second(), DEC);
  Serial.println();
                        Serial.println("RTC lost power, lets set the time!");
                        // following line sets the RTC to the date & time this sketch was compiled
                        rtc.adjust(DateTime(F( DATE ), F( TIME )));
                        // This line sets the RTC with an explicit date & time, for example to set
                        // January 21, 2014 at 3am you would call:
                        rtc.adjust(DateTime(2022, 8, 5, 19, 6, 0));
```
![](_page_19_Picture_3.jpeg)

Se comenzó configurando el servido del correo electrónico SMTP, establecemos el nombre del remitente y el Email, establecemos la importancia del mensaje que tiene que llegar al Gmail por medio de High, Normal, Low, podemos establecer uno o varios destinatarios y finalmente enviamos el mensaje al correo electrónico

> Dentro de la configuración tenemos una condición de programación la cual dice que cuanto el sensor infrarrojo, el cual activa el dispensador de jabón se activado 20 veces o más, inmediatamente nos envía un correo electrónico de AVISO IMPORTANTE, diciéndonos que debemos recargar el jabón.

![](_page_20_Picture_3.jpeg)

```
if (data con jabon \leq 20) {
if (now.hour() == 1 && now.minute() == 59 && now.second() <= 5){
  String data men = String (cont ultra);men correo = "La cantidad de dispensaciones de jabón fueron: "+ data con jabon;
  men correo = "El jabón necesita ser recargado. ";
  //men correo com = men correo + "La cantidad de dispensaciones de jabon son: " + cont sen;
  Serial.println(men correo);
  digitalWrite(23, HIGH);
  //Configuración del servidor de correo electrónico SMTP, host, puerto, cuenta y contraseña
  datosSMTP.setLogin("smtp.gmail.com", 465, "lavabointeligente@gmail.com", "fjnzikojunemddib");
  // Establecer el nombre del remitente y el correo electrónico
  datosSMTP.setSender("esp32lavabo", "lavabointeligente@gmail.com");
  // Establezca la prioridad o importancia del correo electrónico High, Normal, Low o 1 a 5 (1 es el más alto)
  datosSMTP.setPriority("High");
  // Establecer el asunto
  datosSMTP.setSubject("AVISO IMPORTANTE");
  // Establece el mensaje de correo electrónico en formato de texto (sin formato)
  datosSMTP.setMessage(men correo, false);
  // Agregar destinatarios, se puede agregar más de un destinatario
  datosSMTP.addRecipient("lavabointeligente@gmail.com");
  //Comience a enviar correo electrónico.
  if (!MailClient.sendMail(datosSMTP))
  Serial.println("Error enviando el correo, " + MailClient.smtpErrorReason());
  //Borrar todos los datos del objeto datosSMTP para liberar memoria
  datosSMTP.empty();
  delay(10000);
  digitalWrite(23, LOW);
```
![](_page_21_Picture_1.jpeg)

*Subrutina de la bomba para la dispensación de jabón*

Se comienza con la función IF que significa un valor verdadero, con el fin de que al final del proceso envié un mensaje a Telegram diciendo los valores de dispensación de jabón son 1,2,3, etc.

```
//Subrutina de la bomba
if (val_sen == LOW) {
    cont_sen++;
    digitalWrite(bomba, HIGH);
    delay(2000);
    digitalWrite(bomba, LOW);
    data con jabon = String(cont sen);
    data_unido_jabon = "Los valores de dispensacion de jabon es: " + data_con_jabon;
   bot.sendMessage(Id_Chat, data_unido_jabon, "");
```
![](_page_22_Picture_3.jpeg)

*Subrutina del sensor ultrasónico* 

Se procede con la lectura de los pines TrigPin y EchoPin, los cuales sirven para son de emisión y recepción del pulso ultrasonido, uno es la entrada y el otro la salida aquí vemos el grado de importancia de cada uno mediante (High y Low), la onda que emite el sensor ultrasónico es guardada en la variable "tiempo".

```
//Subrutina sensor ultrasónico
digitalWrite(TrigPin, LOW);
delayMicroseconds(2);
digitalWrite(TrigPin, HIGH);
delayMicroseconds(10);
digitalWrite(TrigPin, LOW);
tiempo = pulseIn(EchoPin, HIGH);distanciaCm = tiempo * vel son/2;
if (distanciaCm < 10) {
  cont ultra++;
```

```
digitalWrite(rele, HIGH);
delay (20000);
digitalWrite(rele, LOW);
```
![](_page_23_Picture_4.jpeg)

*Subrutina del Módulo DFPlayer Mini MP3 Player* 

```
Se procede con la lectura de los pines RX y TX que 
emiten los datos de archivo, y procede a remitir los 
pines SPK1 y SPK2 que son los que se conectan al 
pequeño parlante del dispositivo donde nos indica el 
procedimiento de cómo hacer un buen lavado de 
manos
```

```
\texttt{Serial}. begin(115200);
Serial.println();
Serial.println(F("DFRobot DFPlayer Mini Demo"));
Serial.println(F("Initializing DFPlayer ... (May take 3~5 seconds)"));
if (!myDFPlayer.begin(mySoftwareSerial)) { //Use softwareSerial to communicate with mp3.
  Serial.println(F("Unable to begin:"));
  Serial.println(F("1.Please recheck the connection!"));
  Serial.println(F("2.Please insert the SD card!"));
  while (true);
```
![](_page_24_Picture_3.jpeg)

#### **Configuración del volumen del sonido.**

Configuramos el volumen del audio, este entre un rango de 0 como máximo y 30 como

máximo. Establecimos un nivel estándar para el prototipo.

```
Serial.println(F("DFPlayer Mini online."));
myDFPlayer.setTimeOut(500); //Set serial communictaion time out 500ms
 //---Set volume---//myDFPlayer.volume(25); //Set volume value (0~30).
 //myDFPlayer.volumeUp(); //Volume Up
//myDFPlayer.volumeDown(); //Volume Down
//----Set different EQ----
myDFPlayer.EQ(DFPLAYER EQ NORMAL);
//----Set device we use SD as default----
myDFPlayer.outputDevice(DFPLAYER DEVICE SD);
11111
```
![](_page_25_Picture_4.jpeg)

# *PRUEBAS DE FUNCIONAMIENTO*

Se realizó las pruebas del prototipo, con el fin de descartar algún error, se comenzó con la inspección del circuito diseñado, para verificar que las pistas en la baquelita este correctamente impresas y no estén levantadas las mismas, lo siguiente fue verificar la soldadura de cada elemento para estar verificar que todo el cableado este correctamente unido y en óptimas condiciones.

![](_page_26_Picture_2.jpeg)

![](_page_26_Picture_3.jpeg)

#### *Pruebas de envió de mensajes*

Con la ayuda de las librerías de Arduino IDE, se pudo realizar él envió de mensajes a Telegram como al **Gmail** 

> Los mensajes del funcionamiento del prototipo se envían cada que se activa algún sensor, el mensaje que llegan a Telegram son: "Los valores de dispensación de jabón es: y la cantidad de dispensaciones de agua son:".

![](_page_27_Picture_3.jpeg)

![](_page_28_Picture_20.jpeg)

![](_page_28_Picture_21.jpeg)

![](_page_28_Picture_22.jpeg)

![](_page_28_Picture_23.jpeg)

![](_page_28_Picture_4.jpeg)

#### **Mensaje al correo electrónico**

El funcionamiento del correo electrónico en este caso sería que al final de cada día nos llegue una notificación de cuantas dispensaciones de agua se hicieron, con el fin de contar si las personas tienen el hábito de lavarse las manos con frecuencia, la hora del mensaje se puede modificar gracias al código de programación y al elemento electrónico que hace esto posible es la RTC que ayuda a ver la hora, los minutos y segundos, ya que nos ayuda con el tiempo real en cada instante.

#### **AVISO IMPORTANTE** Recibidos x

![](_page_29_Picture_3.jpeg)

lavabo inteligente <lavabointeligente@gmail.com> para mí •

La cantidad de dispensaciones de jabón fueron: 20. El jabón necesita ser recargado.

#### **AVISO IMPORTANTE** Recibidos x

![](_page_29_Picture_7.jpeg)

lavabo inteligente <lavabointeligente@gmail.com> para mí ·

La cantidad de dispensaciones de aqua fueron: 20 Realizar un mantenimiento a los sensores.

![](_page_29_Picture_10.jpeg)

#### **Resultados**

La encuesta nos arroja resultados positivos. Con una calificación del 4.5 sobre 5 en la aceptación del prototipo. Ya que nos comentan que es fácil de utilizarlo y es explícito en su procedimiento. Les parece algo novedoso e importante con respeto a reducir el porcentaje de contagios del Covid 19.

![](_page_30_Picture_2.jpeg)

# *CONCLUSIONES*

El proyecto, ayuda que los usuarios realicen un buen lavado de manos ya que actualmente de este proceso depende que el nivel de contagios por Covid-19 aumente o disminuya. Es claro que con un buen lavado la estadística de contagios se reducirá, ya que, el usuario ya no deberá tener contacto con la llave del grifo y con el dispensador de jabón ya que los mismo están automatizados, lo cual justifica el objetivo del proyecto, que es sintetizar procesos cotidianos a través de elementos eléctricos y electrónicos.

Teniendo en cuenta lo que requiere el prototipo tanto en la parte del software y hardware, se seleccionó los elementos más convenientes y adecuados para la implementación. Dentro del software se seleccionó un microcontrolador ESP 32, que cuenta con conectividad Wi-Fi y bluetooth compartible con Bluetooth v4.2 y bluetooth low energy (BLE). La frecuencia de operación: 240 MHz es decir ejecutas instrucciones 15 veces más rápido que una placa de Arduino UNO. En los ESP 32 es posible adicionar más memoria de forma externa, si la que tiene no es suficiente para el proyecto.

El funcionamiento se basa en que el usuario ya no realice el contacto físico con las superficies del grifo y del dispensador de jabón que provocan el contagio entre personas cercanas al entorno. Para el grifo, lo automatizamos a través de un sensor ultrasónico que trabaja a la par con la electroválvula, es decir, activa/desactiva el flujo de agua por determinado tiempo, siempre y cuando que detecte la presencia de las manos, y para el dispensador de jabón utilizamos un sensor infrarrojo que proporciona una cantidad adecuada de jabón líquido. Lo adicional que implementamos es él envió de mensajes por la aplicación móvil del Telegram cada vez que "X" `persona haga uso del prototipo mediante el módulo Wi-Fi que tiene el microcontrolador y por correo electrónico se enviara una notificación de cuantos usuarios hicieron uso del proyecto implementado.

![](_page_31_Picture_4.jpeg)

Se concluye que la implementación del proyecto se cumplió como establece el objetivo, obteniendo como resultados que los usuarios tengan mayor confianza en realizar un buen proceso de lavado de manos, incentivando a los demás a hacer del lavado de manos un hábito de higiene personal previniendo contagios de Covid-19 por contacto físico con las superficies.

Al respecto con la elaboración de diagramas de conexión y diseño de la placa electrónica se lo realizo con el software Proteus, nos brinda elementos eléctricos y electrónicos de todos los tipos, por lo cual, podemos realizar previas simulaciones antes de implementarlos.

![](_page_32_Picture_2.jpeg)

# *RECOMENDACIONES*

Cuando se realiza la conexión del relé en la placa y ponerlo en funcionamiento este se quemó, entonces se recomienda tener mucho cuidado con la frecuencia de conmutación, ya que, es muy baja y se la conecta a una muy alta el relé se quemara. Como dato adicional que el relé no puede asentarse sobre una estructura metálica.

Se recomienda que los sensores no tengan objetos estáticos delante de ellos, esto para evitar que estos detecten movimientos e indique lecturas erróneas, esto con el fin, de tener una buena contabilidad de cuantos usuarios hacen uso del proyecto diariamente.

En el caso de tener errores de conexión del ESP 32 al Wi-Fi, tener en cuenta que los datos de la red sean correctos (usuario y contraseña), con el Telegram que el BOT TOKEN sea una copia exacta del que nos facilita el BOT FATHER y así mismo el ID del chat.

![](_page_33_Picture_4.jpeg)

![](_page_34_Picture_0.jpeg)

# GRACIAS POR<br>SU ATENCIÓN

![](_page_34_Picture_2.jpeg)

CÓDIGO: GDI.3.1.004 **VERSIÓN: 1.0**